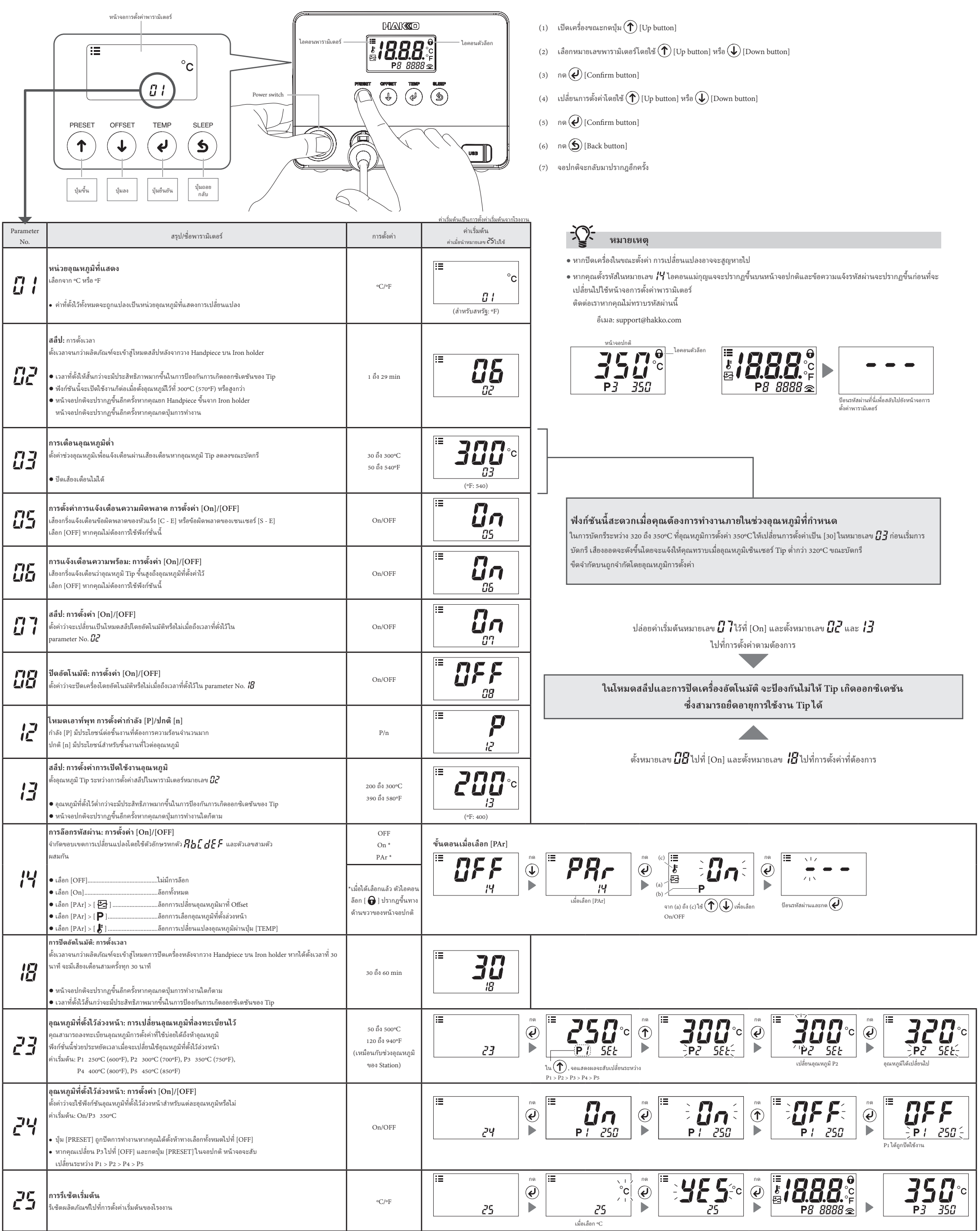

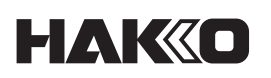

 $\mathbb{R}$ 

### **การตั้้�งค่่าพารามิิเตอร์ด่ ์ ่วน**

2022.10 80.0973-007

#### **HEAD OFFICE**

4-5, Shiokusa 2-chome, Naniwa-ku, Osaka 556-0024 JAPAN TEL: +81-6-6561-3225 FAX: +81-6-6561-8466 https://www.hakko.com E-mail: sales@hakko.com

**OVERSEAS AFFILIATES**<br>**U.S.A.: AMERICAN HAKKO PRODUCTS, INC.<br>TEL: (661) 294-0090 FAX: (661) 294-0096<br>Toll Free (800) 88-HAKKO<br>https://www.HakkoUSA.com E-mail: Support@HakkoUSA.com** 

**HONG KONG: HAKKO DEVELOPMENT CO., LTD.**<br>TEL: 2811-5588 FAX: 2590-0217<br>https://www.hakko.com.cn E-mail: info@hakko.com.hk

**SINGAPORE: HAKKO PRODUCTS PTE., LTD.**<br>TEL: 6748-2277 FAX: 6744-0033<br>https://www.hakko.com.sg E-mail: sales@hakko.com.sg

**Please access the code for overseas distributors. https://www.hakko.com/doc\_network**

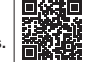

© 2022 HAKKO Corporation. All Rights Reserved. Company and product names are trademarks or registered trademarks of their respective companies.

#### **1. การตั้้�งค่่าพารามิิเตอร์บนคอมพิ ์ิวเตอร์์**

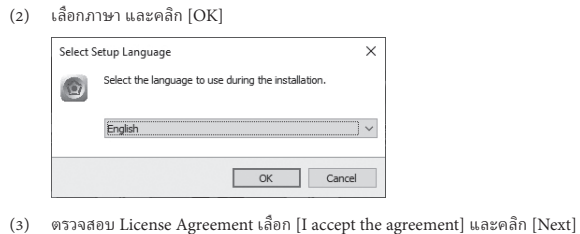

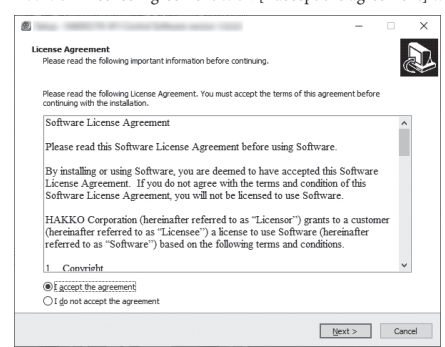

- (4) ทำตามคำแนะนำบนหน้าจอเพื่อติดตั้งให้เสร็จ
- (5) หาก Software นี้ได้ติดตั้งถูกต้อง ซอฟต์แวร์จะเปิดทำงานโดยอัตโนมัติ

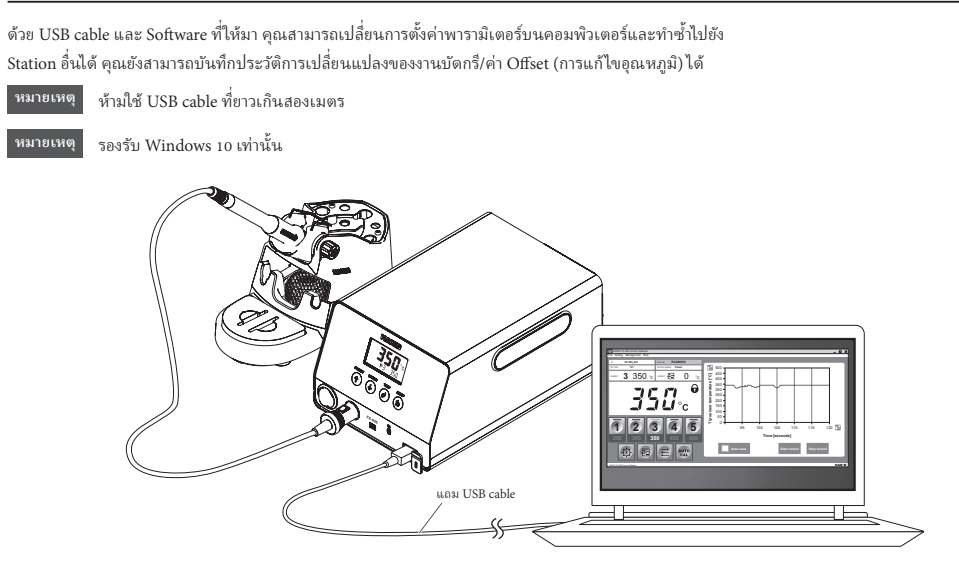

### **2. การติิดตั้้�ง Software**

(1) ดัับเบิิลคลิิกท่่ซีี อฟต์์แวร์์ (HAKKOControlSoftwareSetup X.X.X.X.exe) จากแผ่่น CD-ROM หรืือดาวน์์ โหลดจากออนไลน์์

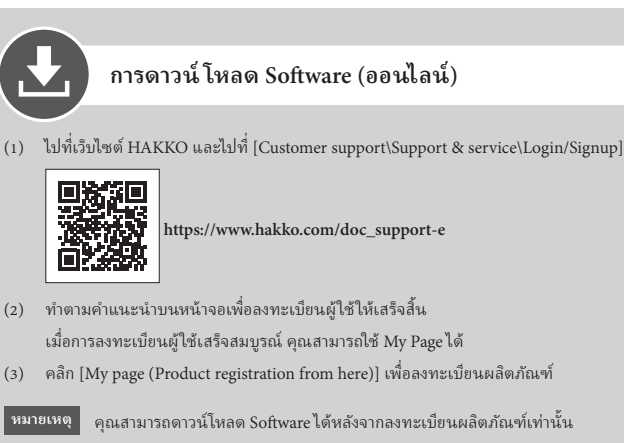

- (4) คลิิก [Download of product data] จากเมนููขวาบนของหน้้า
- (5) เลือก [SOFTWARE] ในพื้นที่การค้นหาในเอกสารนี้
- (6) ป้อนชื่อผลิตภัณฑ์เป็นคำสำคัญ
- (7) เลืือกภาษา และคลิิก [Search by Condition]
- (8) คลิิก [Download] ในผลการค้้นหา

## **QHAKO**

#### **HAKKO CORPORATION**

# HAKKO

#### **การเชื่่� อมต่่อกัับคอมพิิวเตอร์ ์**